### CYBERSECURITY LAB #2

Giacomo Gori – Tutor didattico

g.gori@unibo.it

### Exercise

Complete the exercises, taking notes of all the steps that you take

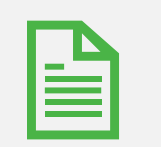

Write a small report and upload it on Virtuale

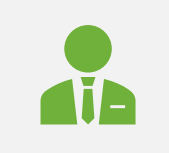

Remember: write name, surname and the number of the lab session on the report!

### Prerequisites

Virtualbox and the configured Kali VM. Instructions are on Virtuale!

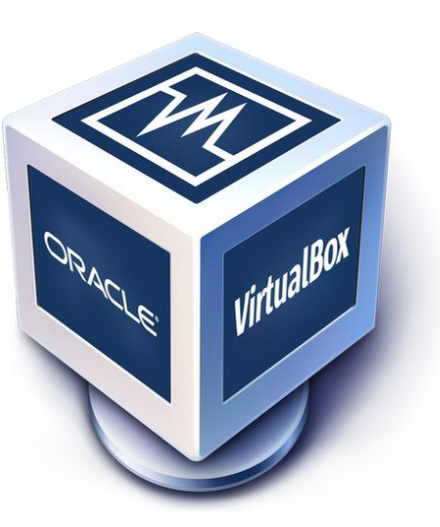

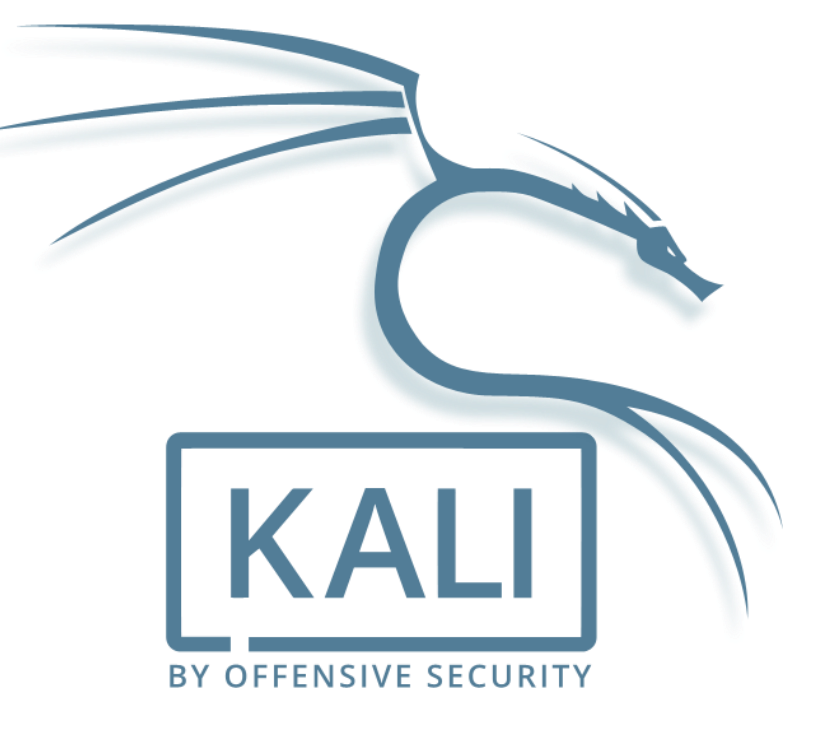

## Password

### What is a HASH?

It works as a **fingerprint**:

• It's a cryptographic function that create a unique code from items (text, file, …) of different lengths

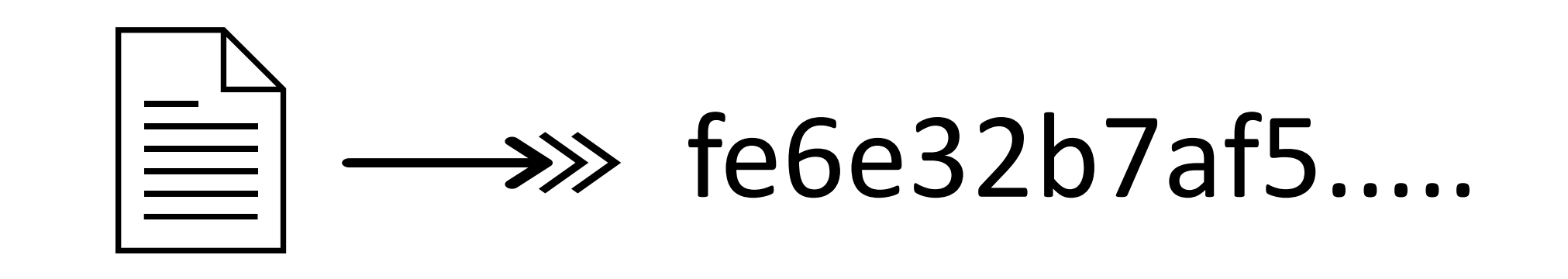

### Characteristics of hash functions

- **Quick** to calculate
- **Small** size of the output
- A small change in the input generate a **big change** in the output
- Weak and strong **resistance to collisions**
	- i.e. it's impossible to find two input that have the same hash as output

FINNY Y

• **Irreversibility**

### Irreversibility?

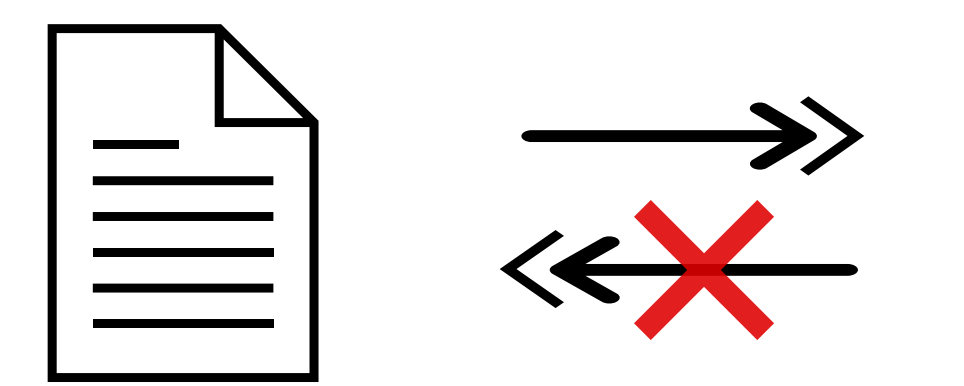

### fe6e32b7af5.....

### Resistance to collisions?

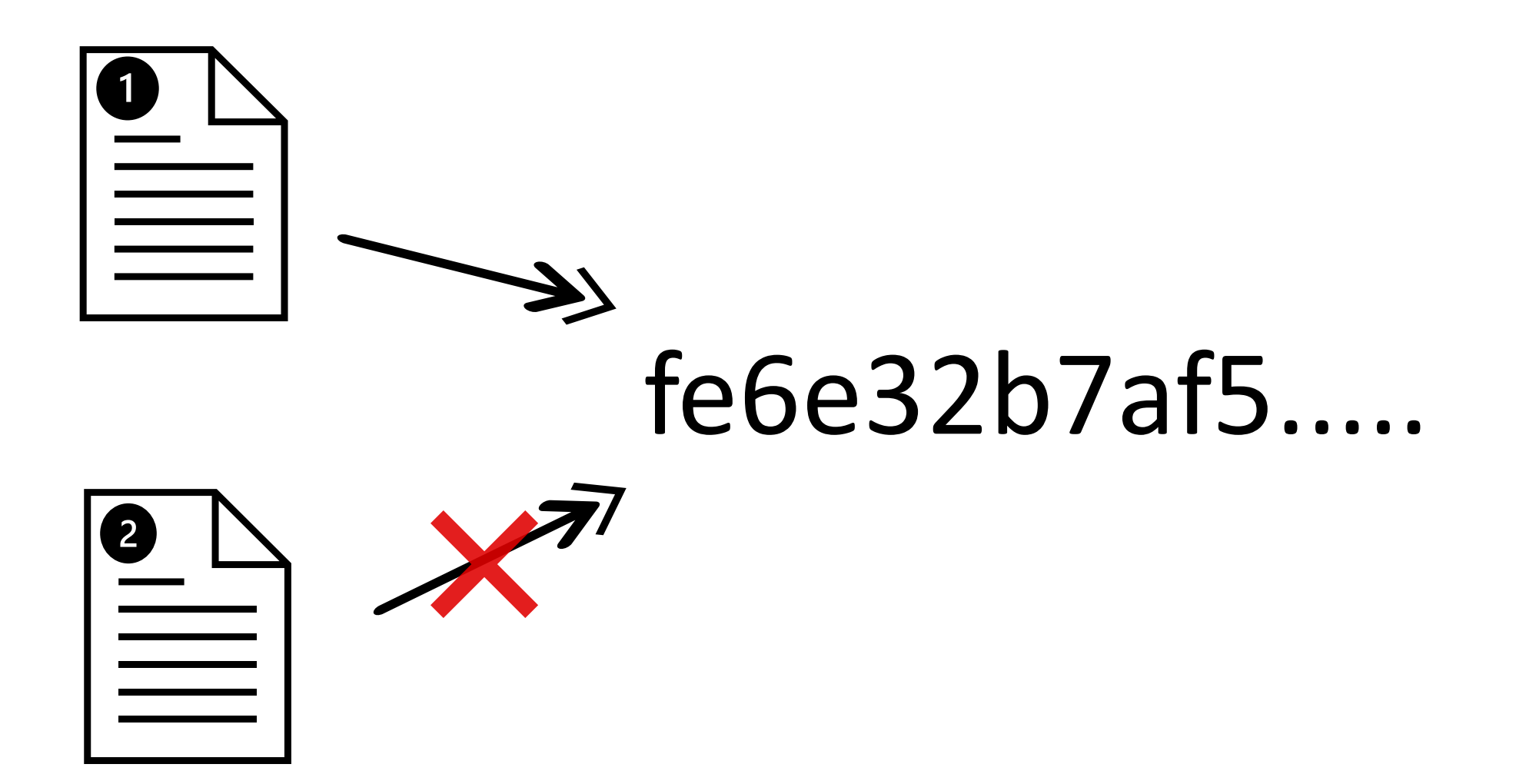

# Is it even possible?

### Goals of hash functions

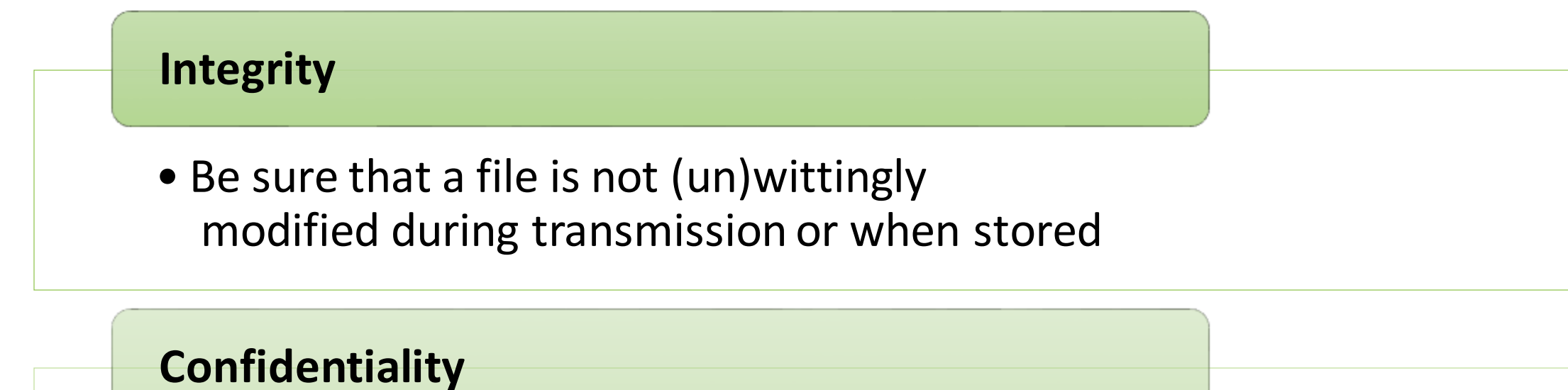

- Instead of saving password in plaintext, save only the hash!
	- This way, if a dataleak happens, attackers will not know the original passwords of users..

### "Oh no, they hacked my Instragram account!"

But wait, did they really hacked a more than \$100 billion company just to steal your account?

**Users often set the same password for** multiple services (e.g. Instagram, bank account, ..)

### It's more likely that they did a **password reuse attack**

 $F11$ 

 $F10$ 

F<sub>9</sub>

If the password used for a service gets leaked, it can be used to access other accounts of the same users

There's a whole business model behind this

• Attackers do not use user data themselves, but they mostly **sell them on the dark web**

delete

 $F12$ 

### Hash functions available

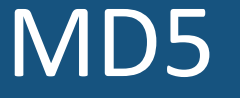

128 bit

SHA-1

160 bit

SHA-2 family (224,256,384,512 bit)

And much more.. Less famous or insecure

### GNU coreutils

- They are tools available in most Linux distributions
- Basic usage
	- Generate hash: *{md5, sha1, sha224, sha256, ...}sum (filename)*
	- Check hash, example with md5: *echo "(hash) (filename)" | md5sum –c*
		- There are 2 spaces between hash and filename!!

### Breaking hash algorithms

**The goal**: find the plaintext from the hash, even if it should be irreversible.

Infact, we can break only insecure hash algorithms...

Anyway, we will focus not on the inner workings of each algorithm, instead we will **try to find the plaintext** using different techniques

### Attacking hash algorithms

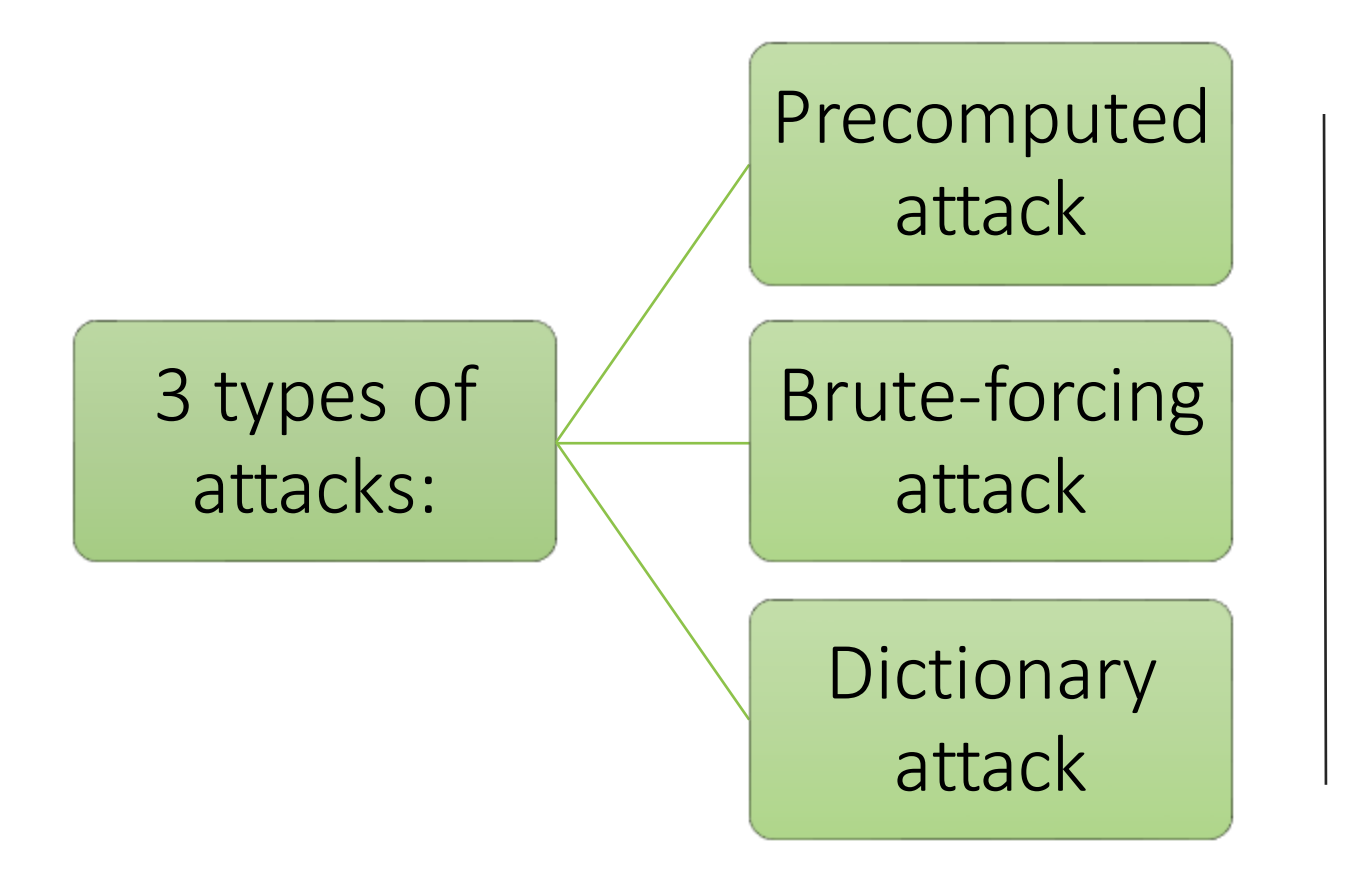

**The goal**: obtaining the plaintext, *trying* with different combinations

### Precomputed attacks

- Space/time tradeoff
	- Save time precomputing hashed of the most common (or likely) passwords, but take up space by storing them
- Smarter method: **rainbowtables**
	- More sophisticated but require less storage

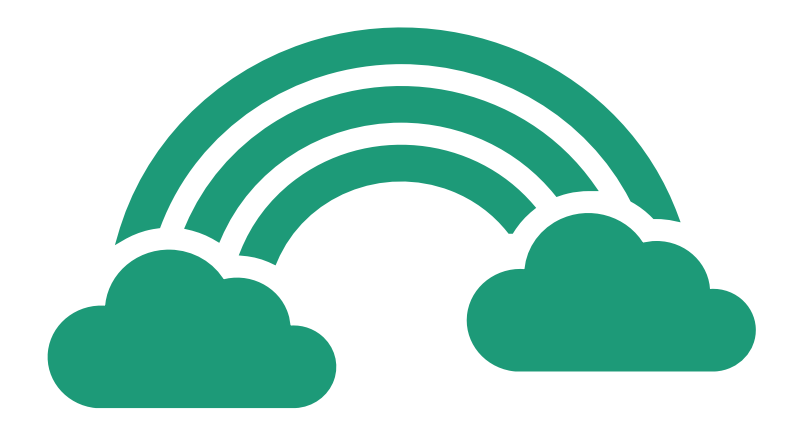

### Rainbowtables

#### Install rainbowcrack

• *sudo apt install rainbowcrack*

#### Generate and sort a MD5 rainbowtable

- *sudo rtgen md5 loweralpha 1 7 0 1000 100000 0*
- *sudo rtsort /usr/share/rainbowcrack*

#### Crack a given hash

• rcrack /usr/share/rainbowcrack -h (hash)

HASH n1: *6e6bc4e49dd477ebc 98ef4046c067b5f* Try to crack them HASH n2: *e879410167dfb867 0e483f7f7a1843cf*

### Defending against precomputed attacks

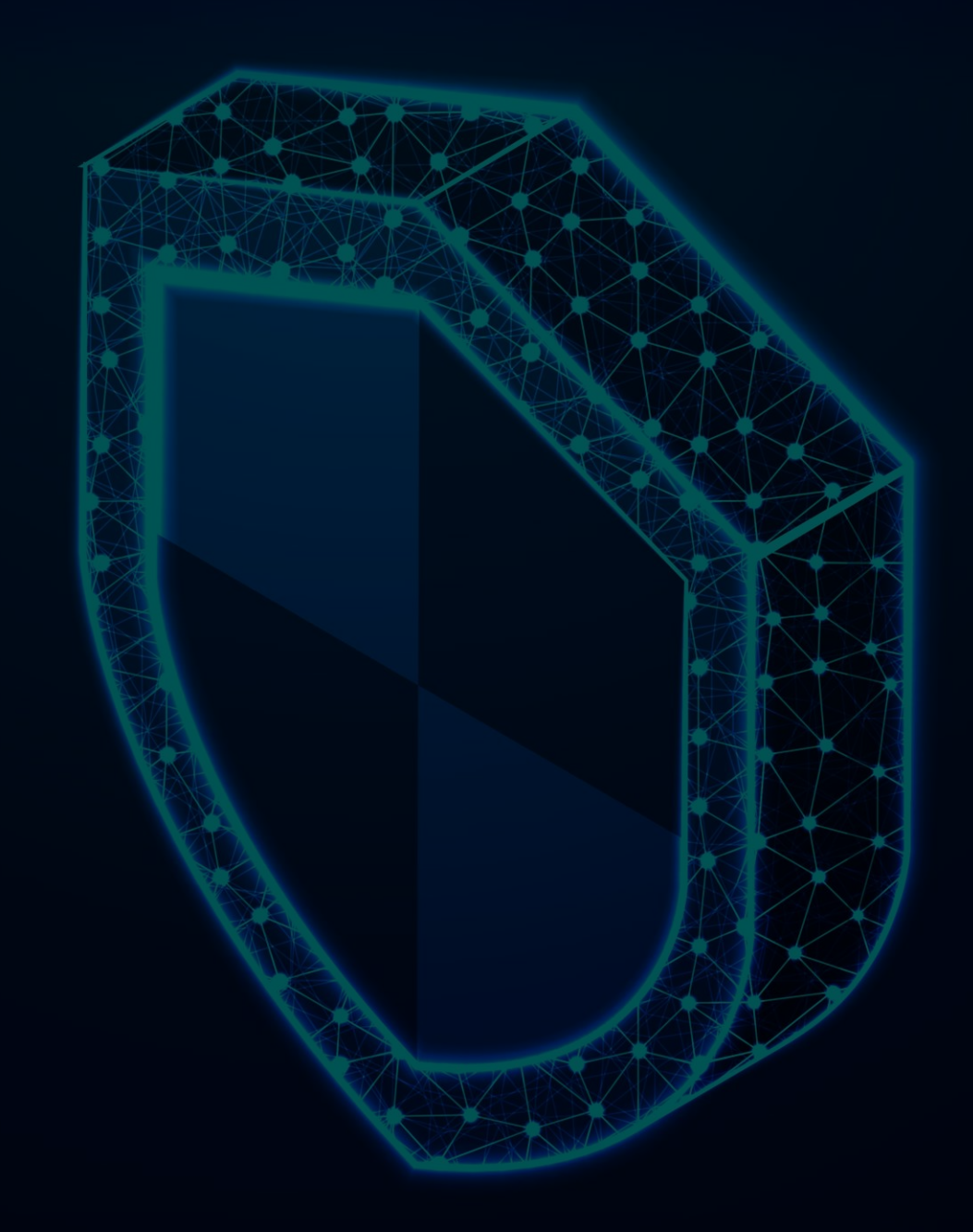

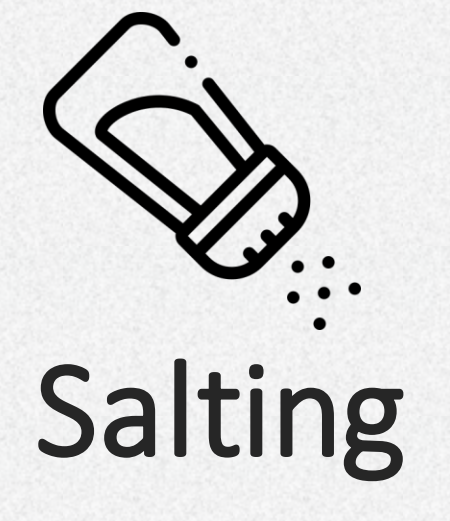

Adding some random piece of data (**salt**) to the passwords

Storing that piece in plaintext, together with the password

Precomputation becomes useless

### Salting example

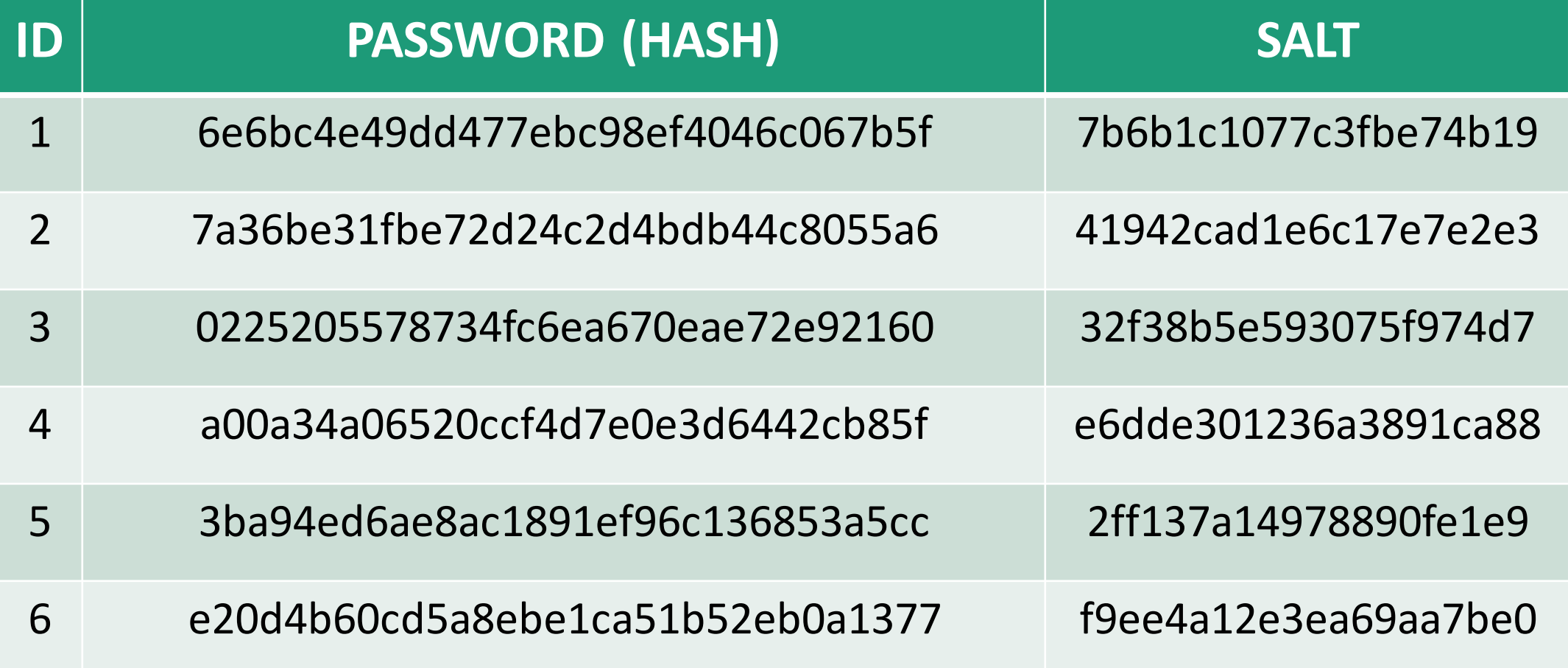

### It's not the end of the story…

If hackers have the hash of a password from a dataleak, typically they also have the salt, **because it's stored in plain and in the same dabatase**!

So, Dictionary and Brute-forcing attacks can still be performed.

### Brute-force

#### • Just **try every possible combination** until you find the right one

• Could be an «infinite» process

- With long password could take forever!
	- Masks could be useful

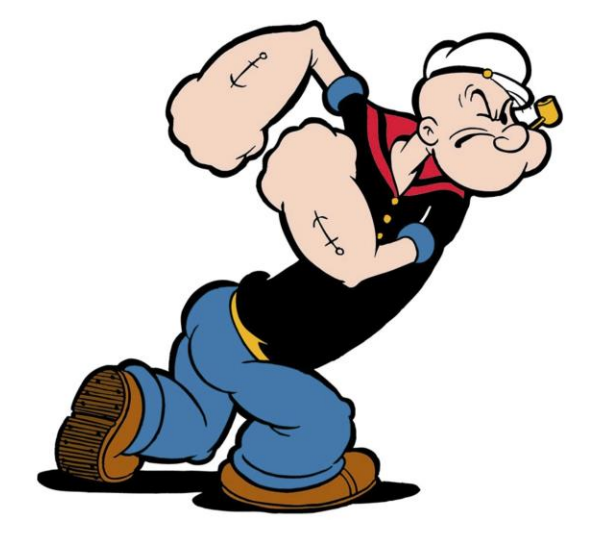

### Dictionary attacks

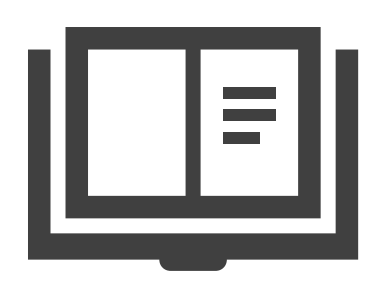

- **Try all the words in a predefined list**
	- Smarter lists are the best option!
	- That's why the strongest passwords are the ones more "randomly" made
- In a real world scenario, weeks or even months may be needed!
	- Hash cracking can be optimized by running many instancesin parallel, so using more cores (e.g. GPU, FPGA, …)

### Dictionary attacks

- As said, smarter wordlist are the best option
	- **People choose common words as password**
	- Wordlists are made available online
		- Some of them created using actual credentials from public leaked databases
		- You can also generate your own lists
- In kali you have a built-in wordlist
	- Extract it: *sudo gunzip /usr/share/wordlists/rockyou.txt.gz*

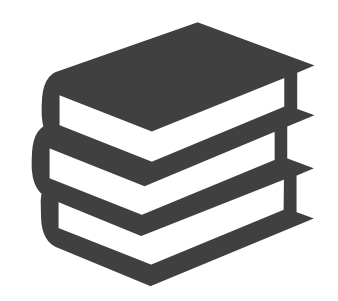

### **Most** common passwords

1.password 2.123456 3.123456789 4.guest 5.qwerty 6.12345678 7.111111 8.12345 9.col123456 10.123123

11.1234567 12.1234 13.1234567890 14.000000 15.555555 16.666666 17.123321 18.654321 19.7777777 20.123

## And in Italy?

1.123456 11. giulia

2.123456789

3. password

4. ciao

5. juventus

6. napoli

7. ciaociao

8.12345

9.12345678

10. martina

13. amoremio *CENSURATA* $14.$ 15. francesca 16. francesco 17.1234567890 18. alessia

19. qwerty

12.1234

20. andrea

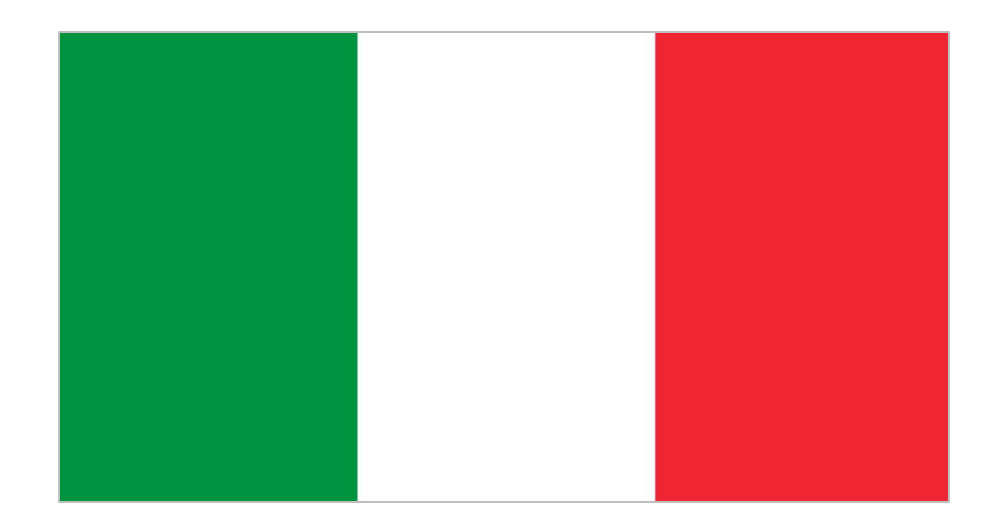

### With no exceptions…

**FUTURISM** 

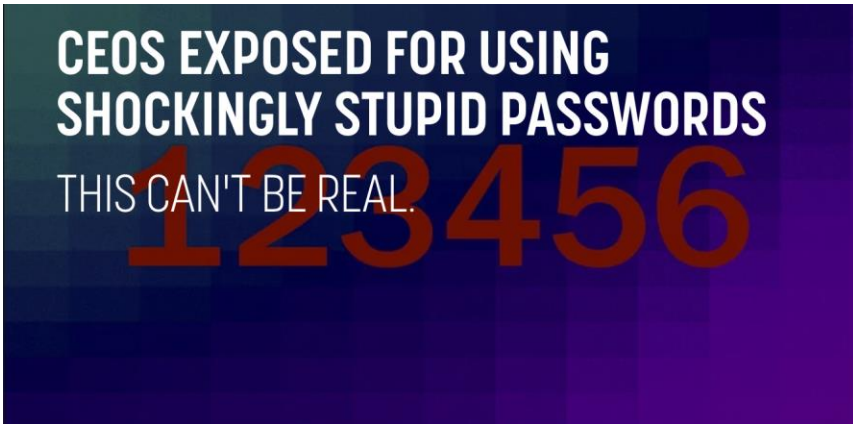

### **Dutch prosecutors say Trump's Twitter** account was hacked by guessing his password: maga2020!

This is not a joke. Trump's old Twitter password was "maga2020!"

By Alex Ward | @AlexWardVox | alex.ward@vox.com | Dec 16, 2020, 3:50pm EST

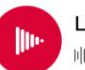

Listen to this article տերվրոնակիոնական կիսնական կազմական կազմական կազմական կազմական կազմական կազմական կազմական կազմական կազմական կազ

#### Password123

According to new research from password manager NordPass, countless high-level executives and CEOs are using mind-meltingly terrible passwords, including - we are not joking - "123456" and "password."

### Cracking password

- **First step**: we need to understand from a hash which algorithm was used
	- The **hashid** command can help, but not always
- **Second step**: try to find the right combination
	- We will see the hashcat command
	- Usage: **hashcat (-m mode) (-a attack) (hash) [OPTIONS]**

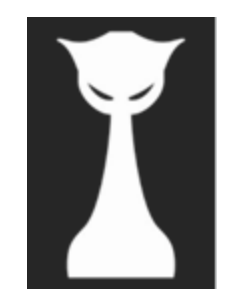

### Hashcat

- Usage: **hashcat (-m mode) (-a attack) (hash) [OPTIONS]** 
	- **Mode:** choosing the algorithm (es: 0 for MD5, 100 for SHA1, ..)
	- **Attack:** dictionary, brute force, using masks (es: 0 dictionary, 3 bruteforce, ..)
	- **Hash:** a string or a file containing one or more hashes
	- **In OPTIONS:** can be introduced the wordlist
- Cracked hashes are saved in the "potfile" in  $\sim$  / . hashcat / hashcat.potfile
	- Use --show to compare the input hashlist with the potfile, showing the cracked ones (--left, for the opposite)

### Hashcat

• The **man** command will show you the various configuration. Some of them:

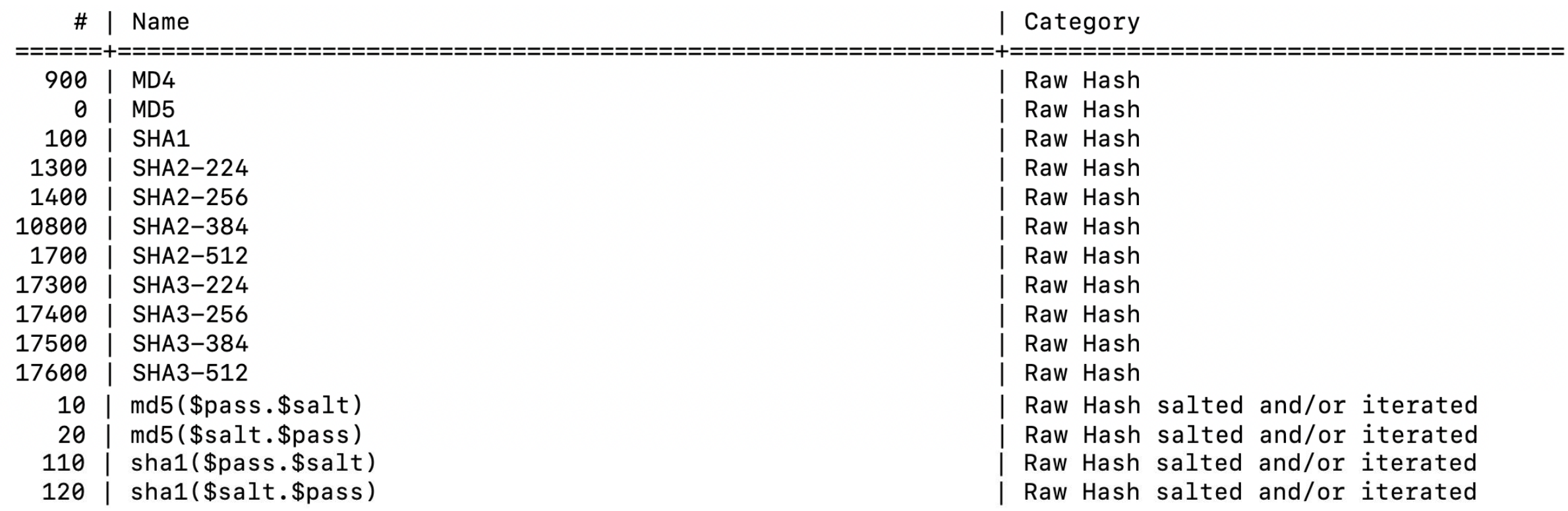

### Example

#### • **Create the MD5 hash of the word «hola»**

- *echo –n "hola" | md5sum*
- Risultato: *4d186321c1a7f0f354b297e8914ab240*
- In this case, the hashid answer is ambigous: MD2/4/5?

#### • **Crack it with hashcat**

- So, MD5 means **m = 0**, dictionary attack is **a = 0**, let's use the wordlist rockyou.txt
- The command is:

*hashcat –a 0 –m 0 "4d186321c1a7f0f354b297e8914ab240" /usr/share/wordlists/rockyou.txt*

### Examplewith salt

- **Let's reuse the previous word («hola»), but let's add the salt**
	- **Salt:** 1234
	- **Hash with salt**: ccee5504c9d889922b101124e9e43b71

#### • **Crack it with hashcat**

- The sintax is *hash:salt*
- The command is:

*hashcat –a 0 –m 10 "*ccee5504c9d889922b101124e9e43b71:1234" */usr/share/wordlists/rockyou.txt*

HASH: bc107137cda7aa074 de2664a88247f2dfa5 Try to crack it 4546923049ec92986 9edd6bc648a0 SALT: dd1b1n5

### Masksin hashcat

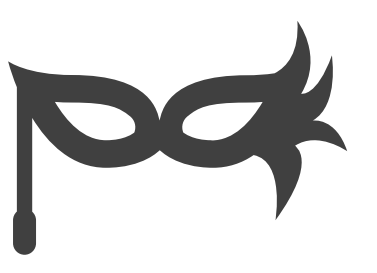

- **You can also be smarter with brute force attacks**
	- For example, a lot of password are name and birth year, mine would be Giacomo98 :)
	- What if I say to hashcat to try only password with a predefined structure?
- **Masks are the solution (-m parameter)**
	- You can say to hashcat to try only words with a particular pattern

### Rules in hashcat

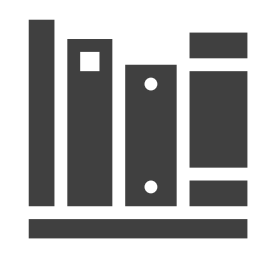

- **But rules are even more powerful**
	- Change the wordlist trying to follow some pattern
- You can create your own rules
	- E.g. *\$x* to append '*x*' at the end of every word
- Hashcat has some built in rules in /usr/share/hashcat/rules/
	- Use rules with the **–r** parameter

### Examplewith rules

#### • **Let's use a new word: «Hola123!»**

- **Hash**: *401518eee35b49f00bc0a3ab74c4915e*
- This word is not included in rockyou.txt, so hashcat wouldn't be able to crack it without rules (i.e. changing the «hola» word)

#### • **Crack it with hashcat and rules**

- Let's use an example rule from the hashcat folder
- The command is:

*hashcat -a 0 -m 0 -r /usr/share/hashcat/rules/T0XlCv2.rule "401518eee35b49f00bc0a3ab74c4915e" /usr/share/wordlists/rockyou.txt*

HASH: 0e8ae09ae169926a 26b031c18c01bafa Try to crack it HINT: It contains a phrase without spaces and some numbers at the end

HASH: c73fceaab80035a7 5ba3fd415ecb2735 Try to crack it HINT: It contains, in order: a common word, some numbers and a special character

### Exercise

Crack the 5 hashes with rainbowtablesor *hashcat*, taking notes of all the steps that you take

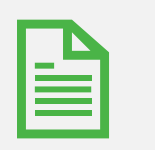

Write the report, showing the commands and why you choosed them, together with the cracked passwords

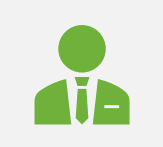

Remember: write name, surname and the number of the lab session on the report!